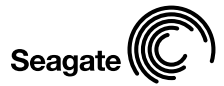

# FreeAgent<sup>-</sup>Pro

### Quick Start Guide

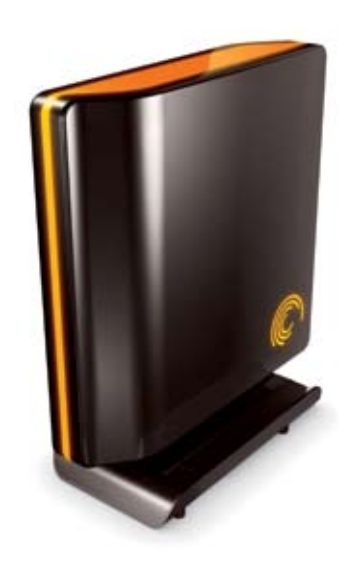

## Table of Contents

 $\Gamma$ 

L

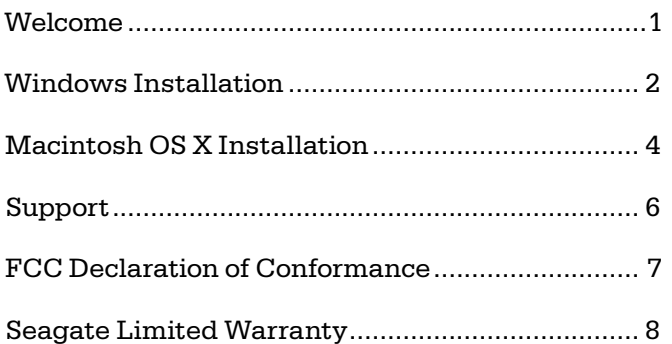

┑

 $\sqcup$ 

Access. Share. Back up. Ogle. But first, take a minute to set it up.

### Windows Installation

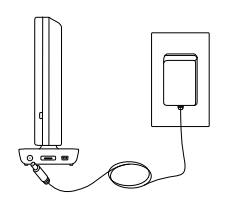

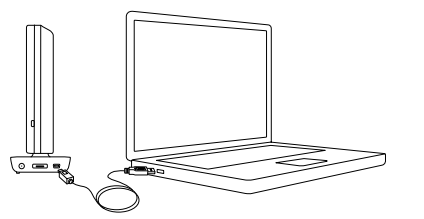

If you need further information about any step, please refer to the User Guide located on the hard drive. If you choose to sit and stare at your new FreeAgent™ Pro for a while, that's okay, too.

### **Step 1.**

Take your FreeAgent Pro and cables out of the box and plug in the power adapter.

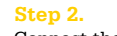

Connect the USB 2.0, eSATA, or FireWire®400 (on select models) cable from the FreeAgent Pro to the corresponding port on your computer. Wait about two minutes for your computer to recognize your FreeAgent drive.

### **Step 3.**

*Note: It is highly recommended that you copy the current contents of the FreeAgent to your computer before proceeding.*

Install the FreeAgent Pro software (to do this, you will need administrative privileges).

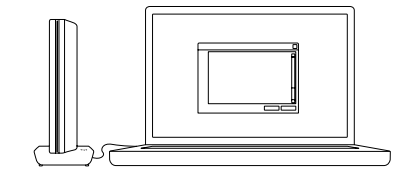

*Note: Windows Vista users will see a User Account Control window notifying you that Launch.exe is trying to access your computer. Click Continue.*

Wait for the Windows dialogue box to appear and follow the on-screen instructions to install the FreeAgent software.

### **Step 4.**

After you've installed the FreeAgent Tools and Memeo AutoBackup software and have restarted your computer, the Memeo AutoBackup registration window will open. Enter your product key (located in the Quick Start Guide table of contents).

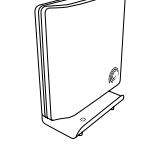

Once the key is entered, you will have full functionality of Memeo AutoBackup.

Follow the on-screen instructions to configure your backup and your installation is complete.

Your FreeAgent Pro is now ready to access, share, and back up your content.

### **A note or two about disconnecting.**

To prevent data loss, click the "Safely Remove Hardware" button down in the system tray (by the clock). Then disconnect the power cord and interface cable.

### Macintosh OS X Installation

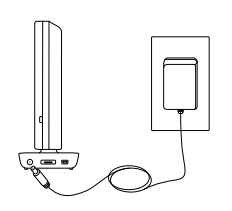

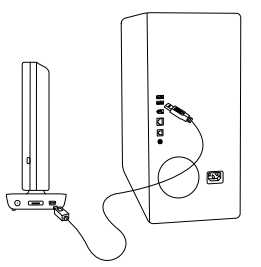

### **Step 2.**

If you need further information about any step, please refer to the User Guide located on the hard drive. If you choose to sit and stare at your new FreeAgent Pro for a while, that's okay, too.

### **Step 1.**

Take your FreeAgent Pro and cables out of the box and plug in the power adapter.

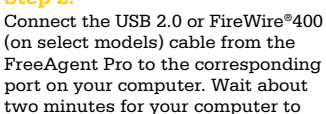

### **Step 3.**

*Note: It is highly recommended that you copy the current contents of the FreeAgent Pro to your computer before proceeding.*

recognize your FreeAgent drive.

Browse to and double-click the Mac Installer file located on the drive. Follow the on-screen prompts to copy the Installer to your Macintosh

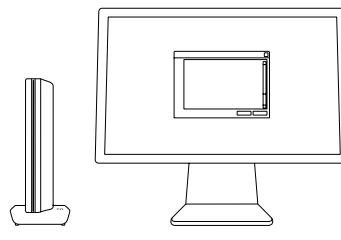

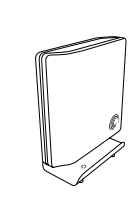

Desktop, prepare the drive with an HFS+ partition, and install the software.

### **Step 4.**

After you've installed the FreeAgent Tools and Memeo LifeAgent software and have restarted your computer, the Memeo LifeAgent registration window will open. Enter your product key (located in the Quick Start Guide table of contents). Once the key is entered, you will have full functionality of Memeo LifeAgent.

Follow the on-screen instructions to configure your backup and your installation is complete.

Your FreeAgent Pro is now ready to access, share, and back up your content.

### **A note or two about disconnecting.**

To prevent data loss, click the FreeAgent Pro icon and drag it to the Trash. Then disconnect the power cord and interface cable.

### We're Here to Help

Technical Support will answer technical and troubleshooting questions regarding your Seagate FreeAgent Pro external hard drive during normal call center business hours. Before calling, note your system configuration and FreeAgent model number. These numbers can be used to get help from Seagate Support, register your drive, and look up information on the Seagate web site.

Please visit www.seagate.com to obtain the latest comprehensive support information, such as:

### **Knowledge Base**

Troubleshooting information, FAQs, and technical documentation.

### **Software Downloads**

Installation software, utilities, and diagnostics.

### **Product Index**

Current and legacy Seagate products.

### **Warranty Services**

Product returns (RMS), warranty status, and warranty information.

### **Product Support**

Installation assistance, product specifications, and user manuals.

#### **FCC Declaration of Conformance**

This device complies with Part 15 of the FCC Rules. Operation is subject to the following two conditions: (1) this device may not cause harmful interference, and (2) this device must accept any interference received, including interference that may cause undesired operation.

#### **Class B**

This equipment has been tested and found to comply with the limits for a Class B digital device, pursuant to Part 15 of the FCC Rules. These limits are designed to provide reasonable protection against harmful interference in residential installation. This equipment generates, uses, and can radiate radio frequency energy and, if not installed and used in accordance with the instructions, may cause harmful interference to radio communications. However, there is no guarantee that interference will not occur in a particular installation. If this equipment does cause harmful interference to radio or television reception, which can be determined by turning the equipment off and on, the user is encouraged to try to correct the interference by one or more of the following measures:

- Reorient or relocate the receiving antenna.
- Increase the separation between the equipment and receiver.
- Connect the equipment into an outlet on a circuit different from that to which the receiver is connected.
- Consult the dealer or an experienced radio/TV technician for help.

Caution: Any changes or modifications made to this equipment may void the user's authority to operate this equipment.

## Seagate Limited Warranty

**What Does This Limited Warranty Cover?**  This limited warranty covers any defects in material or workmanship in the new Seagate or Maxtor product accompanied by this limited warranty statement. Only consumers purchasing this product from an authorized Seagate or Maxtor retailer or reseller may obtain coverage under this limited warranty.

### **How Long Does The Coverage Last?**

The warranty period is five (5) years from the documented date of your purchase.

### **What Does This Limited Warranty Not Cover?**

This limited warranty does not cover any problem that is caused by (a) commercial use, accident, abuse, neglect, shock, electrostatic discharge, heat or humidity beyond product specifications, improper installation, operation, maintenance or modification; or (b) any misuse contrary to the instructions in the user manual; or (c) lost passwords; or (d) malfunctions caused by other equipment. This limited warranty is void if a product is returned with removed, damaged or tampered labels or any alterations (including removal of any component or external cover). This limited warranty does not cover data loss – backup the contents of your drive to a separate storage medium on a regular basis. Also, consequential damages; incidental damages; and costs related to data recovery, removal, and installation are not recoverable under this warranty.

#### **What Do You Have To Do?**

Seagate will not provide any warranty coverage unless your claim is in compliance with all terms of this limited warranty statement and you follow proper return procedure. To request warranty service, contact an authorized Seagate service center or refer to www.seagate. com for more information regarding customer support within your jurisdiction. You also may obtain information regarding the location of authorized Seagate service centers and access Seagate automated customer service directory by calling +1-800-SEAGATE. Callers outside the US can reach this service by dialing +1-405-324-4770. Once an authorized service center or Seagate determines that a repair is required, you will be prompted for your name, address, phone number, e-mail and product serial number and then issued a Return Material Authorization (RMA) to use when returning product to Seagate. Product you return to Seagate must be properly packaged in its original packaging (or packaging providing the product with protection equivalent to the original packaging) and shipped, with the shipping charges prepaid, to the address provided when you received your RMA.

In addition to regular backups, if possible, back up your data before sending the drive for repair, because the product you send to Seagate or an authorized service provider will not be returned to you.

#### **What Will Seagate Do?**

If Seagate authorizes you to return your product to Seagate or an authorized service provider, Seagate will replace your drive without charge with a functionally equivalent replacement product. Seagate may replace your product with a product that was previously used, repaired, and tested to meet Seagate specifications. By sending product for replacement, you agree to transfer ownership of the original product to Seagate. Seagate will not return your original drive to you. Data recovery is not covered under this limited warranty and is not part of the repair or exchange process. If you would like data recovery performed on your drive, it is available from Seagate as a separate service for an additional charge. Seagate warrants that repaired or replaced products are covered for the greater of either the remainder of the original product warranty or 90 days. Seagate will pay to ship the replacement drive to you.

### **How Does State Law Apply?**

The laws of the State of California, USA govern this limited warranty. They give you specific legal rights, and you may also have other rights that vary from state to state. This limited warranty does not

affect any additional rights you have under laws in your jurisdiction governing the sale of consumer goods, including, without limitation, national laws implementing EC Directive 44/99/EC. Some states do not allow the exclusion or limitation of incidental or consequential damages, so the limitations or exclusions in this limited warranty statement may not apply to you.

**Which Seagate Technology Companies Are Extending this Limited Warranty?**  The Seagate company offering this limited warranty depends on where you purchased the product:

**US & Americas**: Seagate Technology LLC, 920 Disc Drive, Scotts Valley, CA 95066, USA

**Europe, Middle East, & Africa**: Seagate Technology International, Koolhovenlaan 1, 1119 NB Schiphol-Rijk, The Netherlands

**Asia Pacific**: Seagate Singapore International Headquarters Pte. Ltd., 7000 Ang Mo Kio Avenue 5, Singapore 569877

Please do not return products to the addresses listed above, but follow the rules described in the paragraph "What Do You Have To Do?"

© 2007 Seagate Technology LLC. Seagate, Seagate Technology, the Wave logo, and FreeAgent are trademarks or registered trademarks of Seagate Technology LLC or one of its affiliates. All other trademarks or registered trademarks are the property of their respective owners. Seagate reserves the right to change, without notice, product offerings or specifications. One gigabyte, or GB, equals one billion bytes and one terabyte, or TB, equals one thousand billion bytes when referring to hard drive capacity. In addition, some of the listed capacity is used for formatting and other functions, and thus will not be available for data storage. Seagate Technology LLC, 920 Disc Drive, Scotts Valley, CA 95066 U.S.A. PN: 100486456 09/07

seagate.com